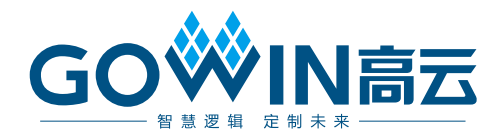

## Gowin\_EMPU(GW1NS-4C)快速设计

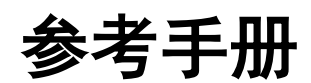

**IPUG930-2.0,2024-03-14**

#### 版权所有 **© 2024** 广东高云半导体科技股份有限公司

GOWIN高云、W、云源、Gowin 以及高云均为广东高云半导体科技股份有限公司注册商标, 本手册中提到的其他任何商标,其所有权利属其拥有者所有。未经本公司书面许可,任何单 位和个人都不得擅自摘抄、复制、翻译本文档内容的部分或全部,并不得以任何形式传播。

#### 免责声明

本文档并未授予任何知识产权的许可,并未以明示或暗示,或以禁止反言或其它方式授予任 何知识产权许可。除高云半导体在其产品的销售条款和条件中声明的责任之外,高云半导体 概不承担任何法律或非法律责任。高云半导体对高云半导体产品的销售和/或使用不作任何 明示或暗示的担保,包括对产品的特定用途适用性、适销性或对任何专利权、版权或其它知 识产权的侵权责任等,均不作担保。高云半导体对文档中包含的文字、图片及其它内容的准 确性和完整性不承担任何法律或非法律责任,高云半导体保留修改文档中任何内容的权利, 恕不另行通知。高云半导体不承诺对这些文档进行适时的更新。

#### 版本信息

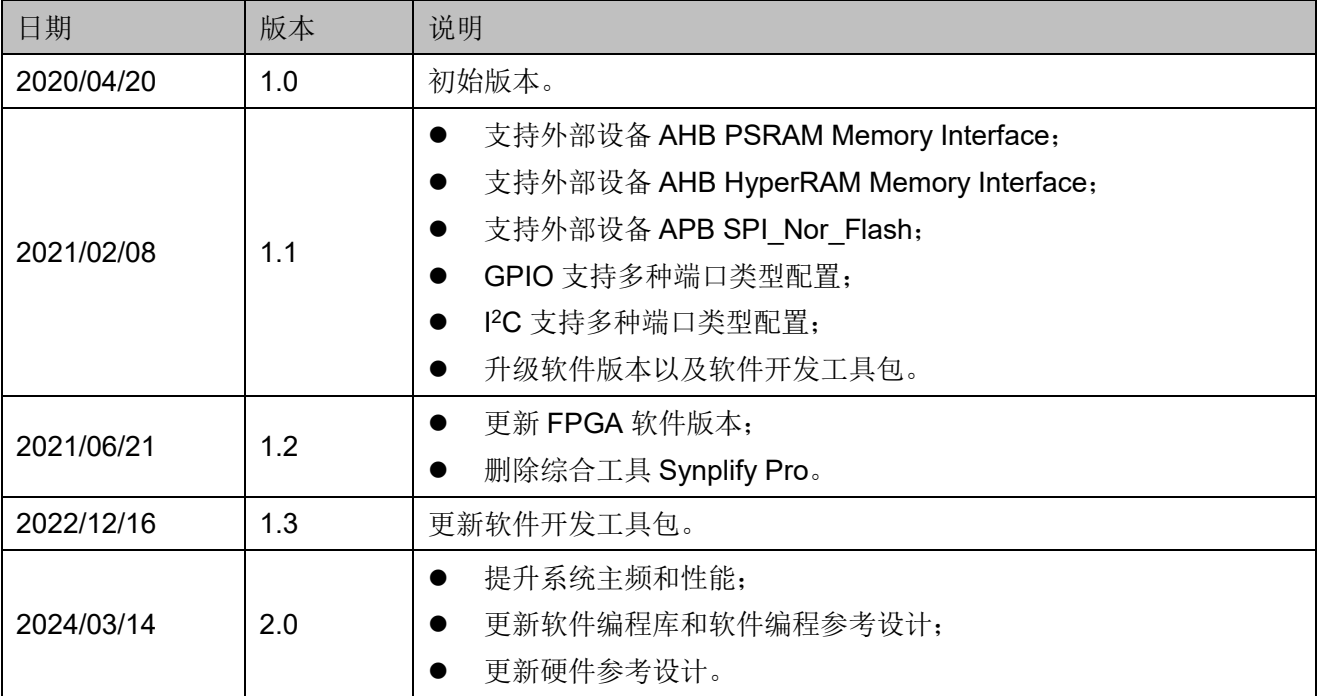

## <span id="page-3-0"></span>目录

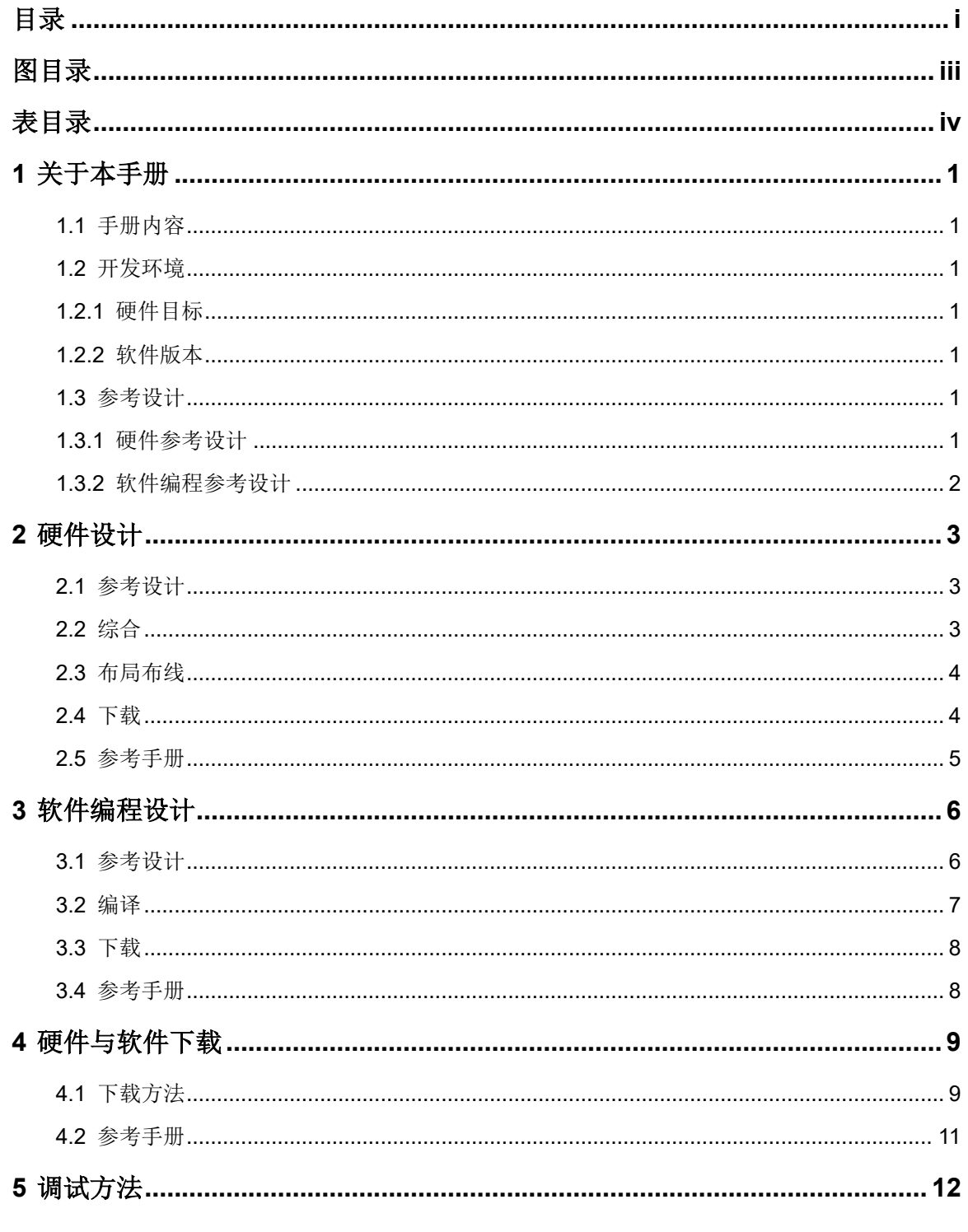

 $\perp$ 

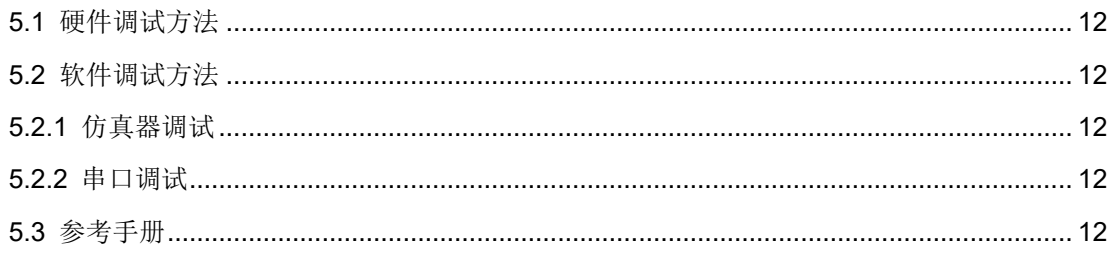

## <span id="page-5-0"></span>图目录

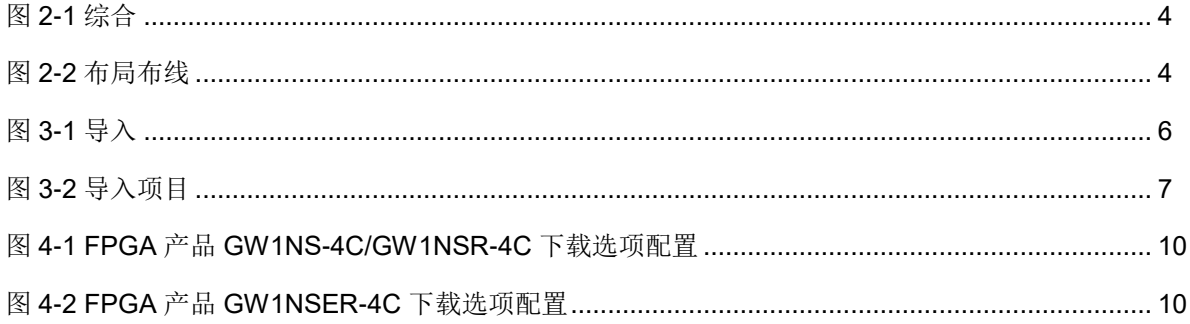

<span id="page-6-0"></span>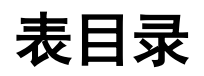

# <span id="page-7-0"></span>**1** 关于本手册

## <span id="page-7-1"></span>**1.1** 手册内容

本手册以软件开发工具包 DK-START-GW1NSR4C\_QN48P V1.1 开发 板参考设计为例,描述如何快速开发 Gowin EMPU(GW1NS-4C)硬件设计 与软件编程设计。

## <span id="page-7-2"></span>**1.2** 开发环境

#### <span id="page-7-3"></span>**1.2.1** 硬件目标

DK-START-GW1NSR4C\_QN48P V1.1: GW1NSR-LV4CQN48PC7/I6

#### <span id="page-7-4"></span>**1.2.2** 软件版本

- 已测试软件版本: 云源软件 Gowin V1.9.9.01 (64-bit)
- ARM Keil MDK (已测试软件版本: V5.26)
- GMD (已测试软件版本: V1.2)

#### <span id="page-7-5"></span>**1.3** 参考设计

#### <span id="page-7-6"></span>**1.3.1** 硬件参考设计

Gowin EMPU(GW1NS-4C)提供硬件参考设计,点击如下链接获取硬件 参考设计: [cdn.gowinsemi.com.cn/Gowin\\_EMPU\(GW1NS-4C\)\\_V2.0.zip](https://cdn.gowinsemi.com.cn/Gowin_EMPU(GW1NS-4C)_V2.0.zip)

- ...\ref\_design\FPGA\_RefDesign\DK\_START\_GW1NSR4C\_MG64P\_V 1.1\gowin\_empu\cm3\_psram\_demo
- ...\ref\_design\FPGA\_RefDesign\DK\_START\_GW1NSR4C\_QN48G\_V 1.1\gowin\_empu\cm3\_i2c\_demo、cm3\_spiflash\_demo
- ...\ref\_design\FPGA\_RefDesign\DK\_START\_GW1NSR4C\_QN48P\_V

1.1\gowin\_empu\cm3\_ahb2\_demo、cm3\_apb2\_demo、cm3\_demo、 cm3\_hyperram\_demo

#### <span id="page-8-0"></span>**1.3.2** 软件编程参考设计

Gowin\_EMPU(GW1NS-4C)提供 ARM Keil MDK(已测试软件版本: V.5.26)和 GMD(已测试软件版本: V1.2)软件的软件编程参考设计,点 击如下链接获取软件编程参考设计: [cdn.gowinsemi.com.cn/Gowin\\_EMPU\(GW1NS-4C\)\\_V2.0.zip](https://cdn.gowinsemi.com.cn/Gowin_EMPU(GW1NS-4C)_V2.0.zip):

- ...\ref\_design\MCU\_RefDesign\MDK\_RefDesign\cm3\_demo、 cm3\_freertos、cm3\_rtthread\_nano、cm3\_ucos\_iii
- ...\ref\_design\MCU\_RefDesign\GMD\_RefDesign\cm3\_demo、 cm3\_freertos、cm3\_rtthread\_nano、cm3\_ucos\_iii

# <span id="page-9-0"></span>**2** 硬件设计

### <span id="page-9-1"></span>**2.1** 参考设计

双击打开高云云源软件,选择菜单栏"File > Open...",导入硬件参考 设计,可以根据应用需求重新配置产生 Gowin\_EMPU(GW1NS-4C) IP Core。

例如参考设计,

…\ref\_design\FPGA\_RefDesign\DK\_START\_GW1NSR4C\_QN48P\_V 1.1\gowin\_empu\cm3\_demo

硬件设计的配置如表 [2-1](#page-9-3) 所示。

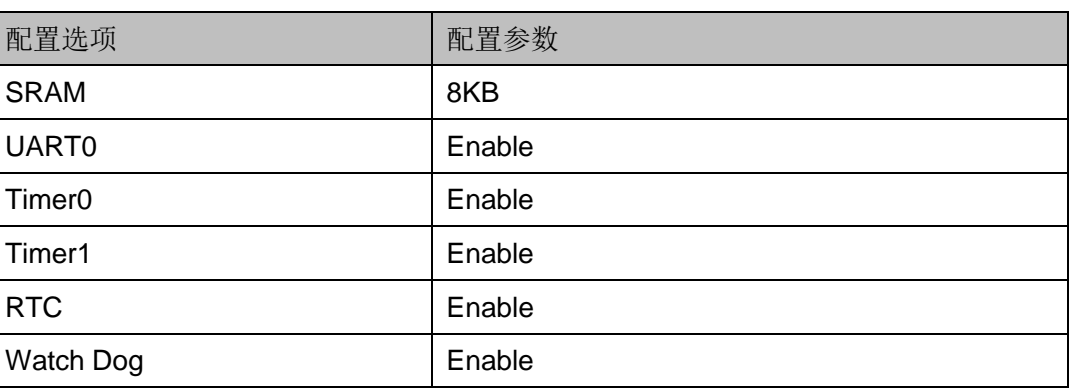

#### <span id="page-9-3"></span>表 **2-1** 硬件设计配置

## <span id="page-9-2"></span>**2.2** 综合

运行云源软件的综合工具 GowinSynthesis,综合硬件参考设计,产生 综合后的网表文件,如图 [2-1](#page-10-2) 所示。

<span id="page-10-2"></span>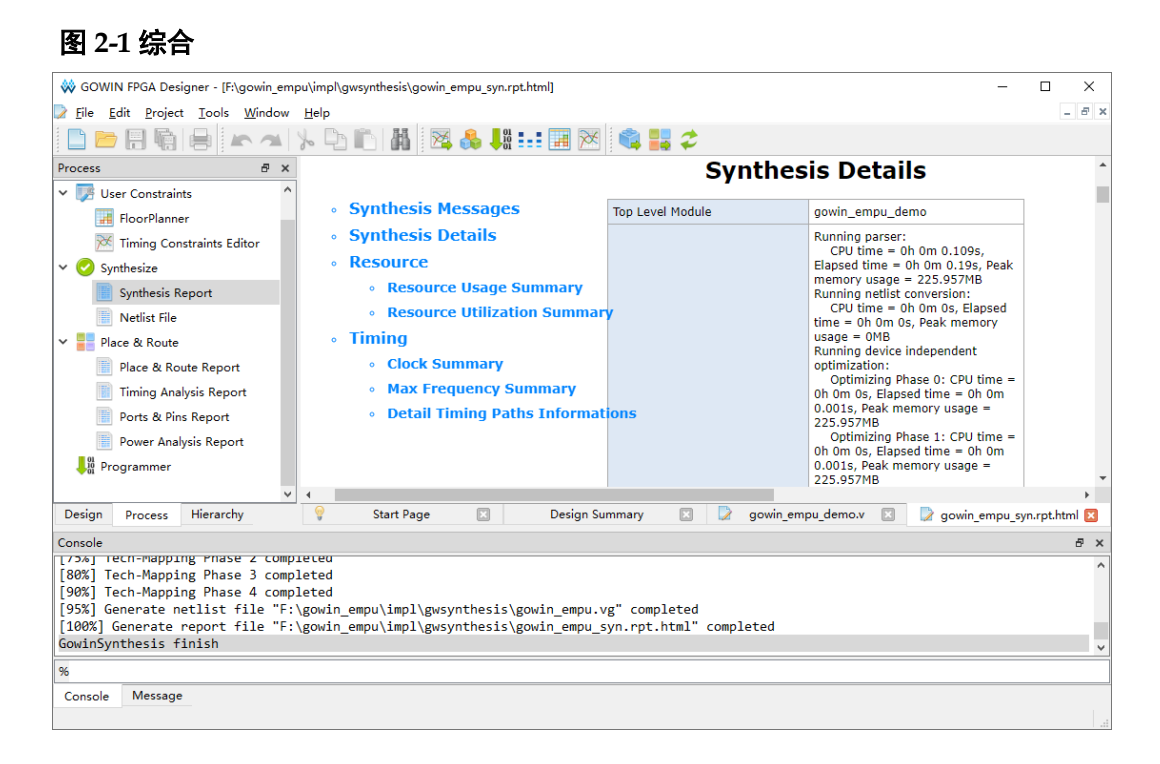

### <span id="page-10-3"></span><span id="page-10-0"></span>**2.3** 布局布线

完成综合后,运行云源软件的布局布线工具 Place & Route,布局布线, 产生硬件设计码流文件,如图 [2-2](#page-10-3) 所示。

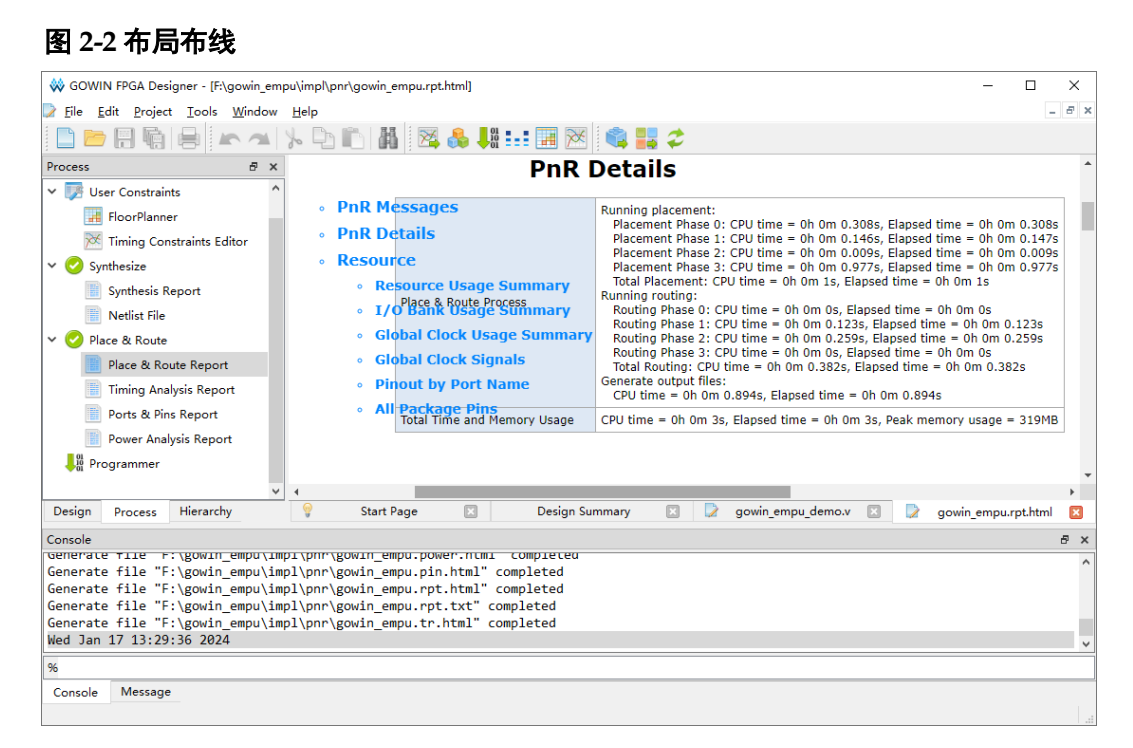

#### <span id="page-10-1"></span>**2.4** 下载

参考第 [4](#page-15-2) 章 [硬件与软件下载。](#page-15-2)

## <span id="page-11-0"></span>**2.5** 参考手册

Gowin\_EMPU(GW1NS-4C)硬件设计的相关用户手册,请参考:

- [IPUG932, Gowin\\_EMPU\(GW1NS-4C\)](http://cdn.gowinsemi.com.cn/IPUG932.pdf)硬件设计参考手册
- SUG100, Gowin [云源软件用户指南](http://cdn.gowinsemi.com.cn/SUG100.pdf)
- SUG940, Gowin [设计时序约束指南](http://cdn.gowinsemi.com.cn/SUG940.pdf)
- SUG935, Gowin [设计物理约束指南](http://cdn.gowinsemi.com.cn/SUG935.pdf)

# <span id="page-12-0"></span>**3** 软件编程设计

## <span id="page-12-2"></span><span id="page-12-1"></span>**3.1** 参考设计

双击打开 GMD 软件,选择菜单栏"File > Import...",导入软件编程参 考设计, 如图 [3-1](#page-12-2) 和图 [3-2](#page-13-1) 所示。

#### 图 **3-1** 导入

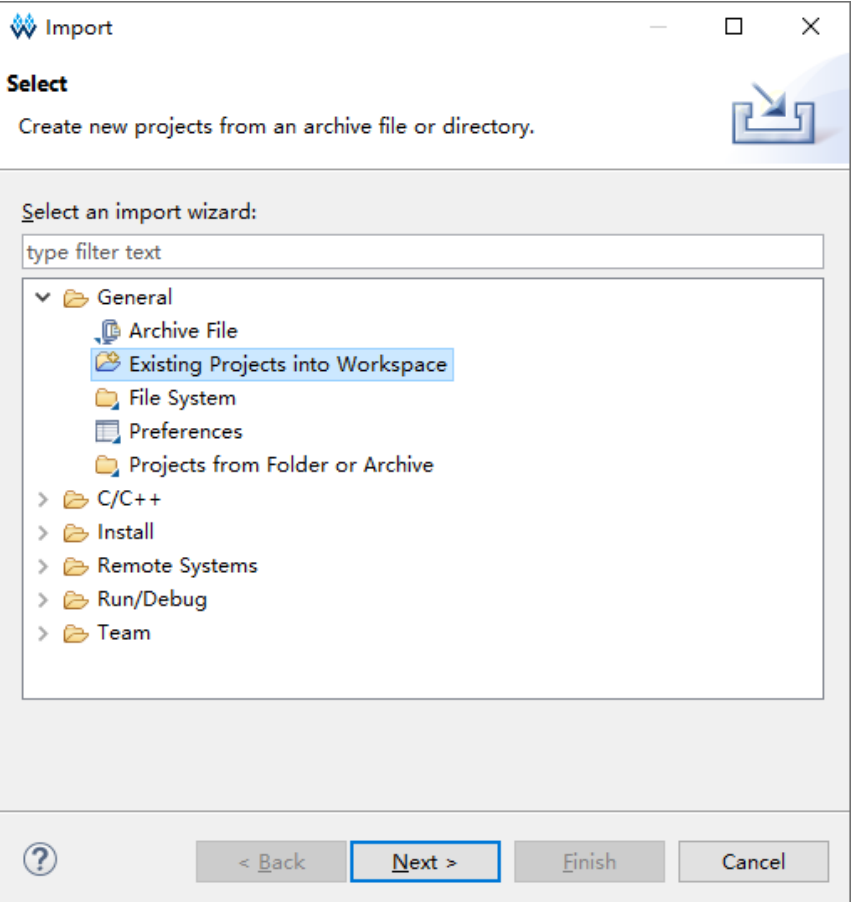

#### 图 **3-2** 导入项目

<span id="page-13-1"></span>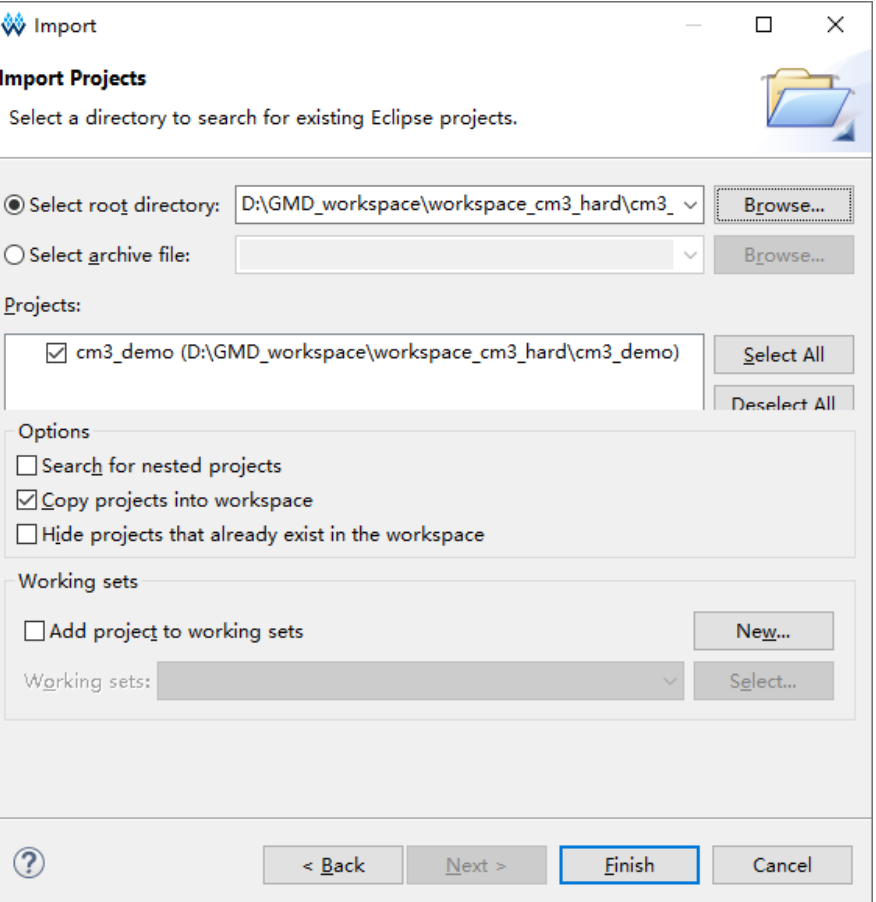

## <span id="page-13-0"></span>**3.2** 编译

单击工具栏编译按钮" v;或者右键单击当前工程,单击"Build Project" 选项,编译软件编程参考设计,产生软件编程设计 Binary 文件,[如图](#page-14-2) 3-所 示。

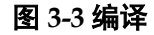

<span id="page-14-2"></span>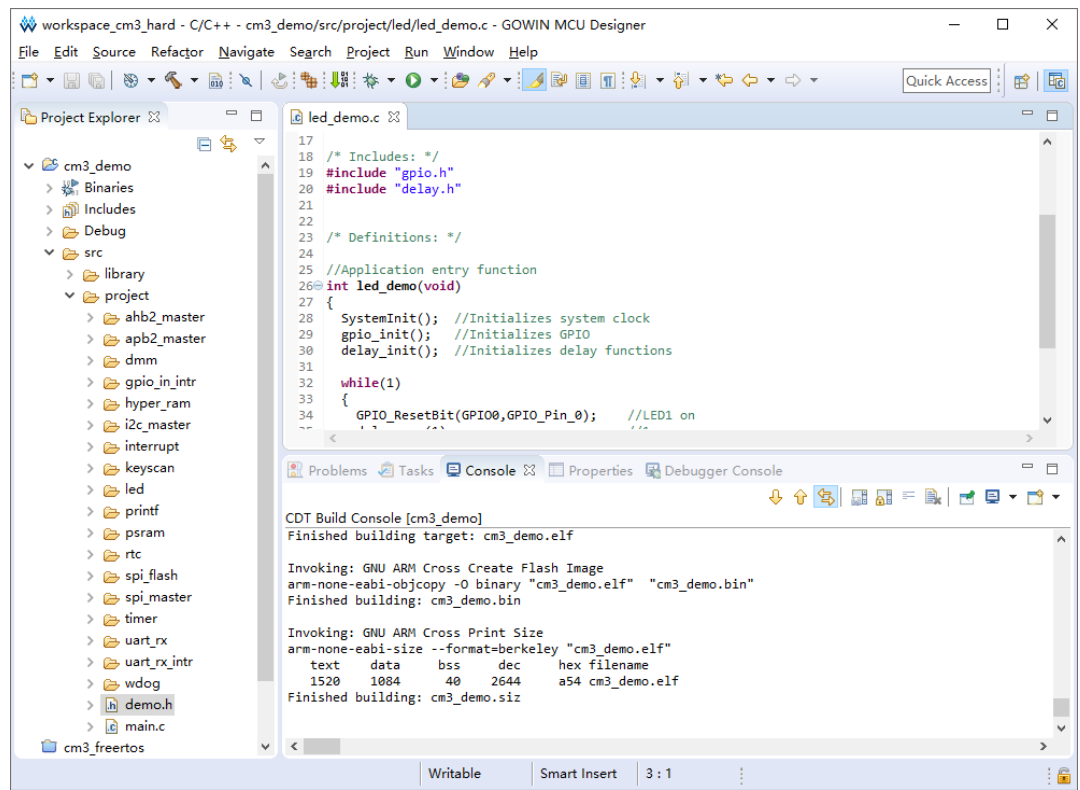

<span id="page-14-0"></span>**3.3** 下载

参看第[4](#page-15-2)章 [硬件与软件下载。](#page-15-2)

## <span id="page-14-1"></span>**3.4** 参考手册

Gowin\_EMPU (GW1NS-4C)软件编程设计的相关用户手册,请参考:

- [IPUG928, Gowin\\_EMPU\(GW1NS-4C\)](http://cdn.gowinsemi.com.cn/IPUG928.pdf) IDE 软件参考手册
- [IPUG931, Gowin\\_EMPU\(GW1NS-4C\)](http://cdn.gowinsemi.com.cn/IPUG931.pdf)软件编程参考手册
- [IPUG929, Gowin\\_EMPU\(GW1NS-4C\)](http://cdn.gowinsemi.com.cn/IPUG929.pdf)串口调试参考手册

## <span id="page-15-0"></span>**4** 硬件与软件下载

### <span id="page-15-2"></span><span id="page-15-1"></span>**4.1** 下载方法

使用云源软件的下载工具 Programmer,下载硬件设计码流文件和软件 编程设计 Binary 文件。

在云源软件中或安装路径下,打开下载工具 Programmer。

单击 Programmer 菜单栏 "Edit > Configure Device"或工具栏 "Configure Device"  $(\sqrt{\ }), \overline{1}\overline{1}$  Device configuration.

如果选用 FPGA 产品 GW1NS-4C 或 GW1NSR-4C, 下载选项配置, 如 图 [4-1](#page-16-0) 所示。

- Access Mode 下拉列表, 选择"MCU Mode"选项。
- Operation 下拉列表,选择"Firmware Erase, Program"选项或"Firmware Erase, Program, Verify"选项。

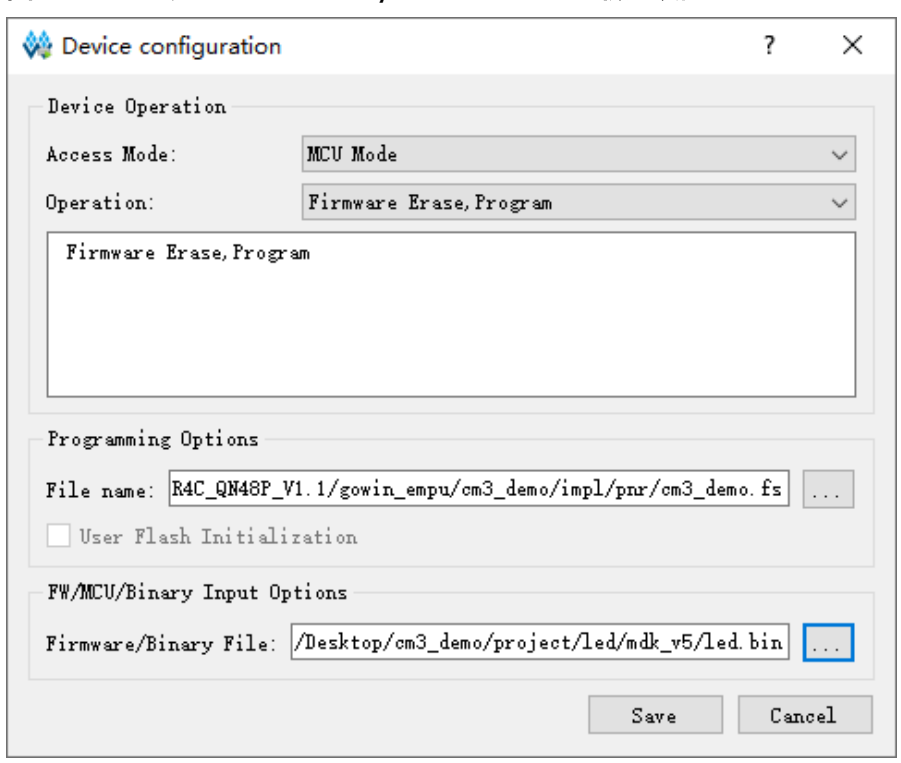

<span id="page-16-0"></span>图 **4-1 FPGA** 产品 **GW1NS-4C/GW1NSR-4C** 下载选项配置

如果选用 FPGA 产品 GW1NSER-4C, 下载选项配置, 如图 [4-2](#page-16-1) 所示。

- Access Mode 下拉列表, 选择"SecureFPGA Mode"选项。
- Operation 下拉列表, 选择"Firmware Erase, Program Securely"选项。
- <span id="page-16-1"></span>图 **4-2 FPGA** 产品 **GW1NSER-4C** 下载选项配置

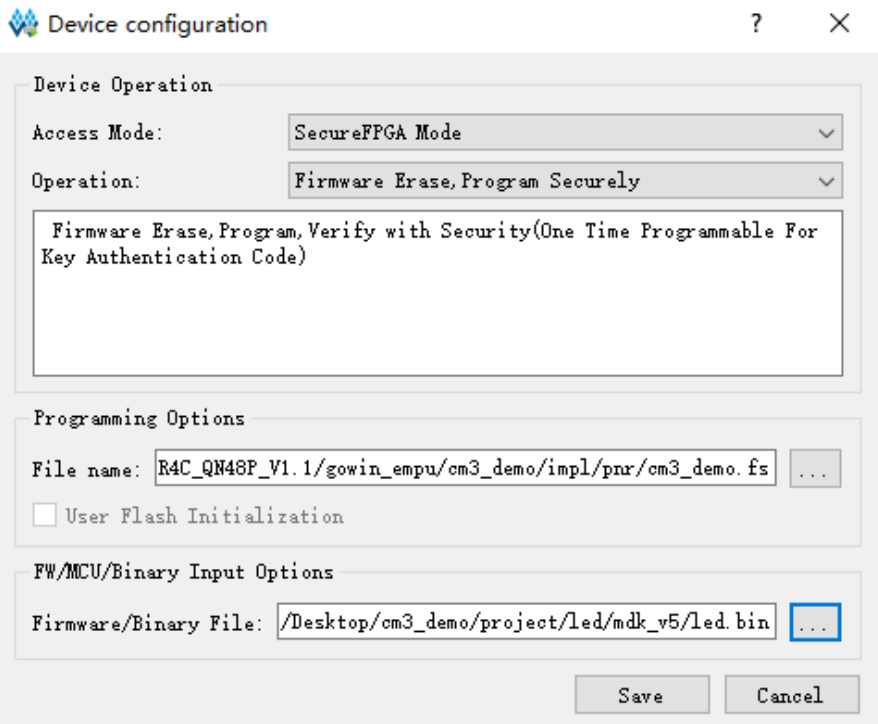

- "Programming Options > File name" 选项,导入硬件设计码流文件。
- "FW/MCU/Binary Input Options > Firmware/Binary File"选项,导入 软件编程设计 Binary 文件。
- 单击"Save",完成下载选项配置。

完成 Device configuration 后,单击 Programmer 工具栏

"Program/Configure"(),完成硬件设计码流文件和软件编程设计 Binary 文件的下载。

## <span id="page-17-0"></span>**4.2** 参考手册

Gowin\_EMPU (GW1NS-4C)的硬件与软件下载的相关用户手册,请参 考:

- [IPUG932, Gowin\\_EMPU\(GW1NS-4C\)](http://cdn.gowinsemi.com.cn/IPUG932.pdf)硬件设计参考手册
- [IPUG928, Gowin\\_EMPU\(GW1NS-4C\)](http://cdn.gowinsemi.com.cn/IPUG928.pdf) IDE 软件参考手册
- SUG502, [Gowin Programmer](http://cdn.gowinsemi.com.cn/SUG502.pdf) 用户指南

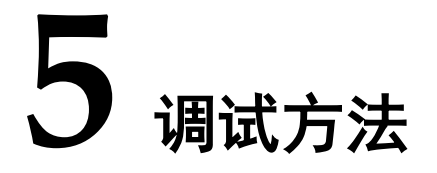

### <span id="page-18-1"></span><span id="page-18-0"></span>**5.1** 硬件调试方法

使用 GAO 在线逻辑分析仪,调试 Gowin\_EMPU(GW1NS-4C)硬件设计。

## <span id="page-18-2"></span>**5.2** 软件调试方法

Gowin\_EMPU(GW1NS-4C)支持两种软件编程调试方法:

- 仿真器软件在线调试
- 串口调试

#### <span id="page-18-3"></span>**5.2.1** 仿真器调试

#### 仿真器类型

Gowin\_EMPU(GW1NS-4C)支持 J-LINK、U-LINK 等仿真器设定断点, 执行单步调试。

#### 调试接口

Gowin\_EMPU(GW1NS-4C)支持 JTAG 调试接口。

#### <span id="page-18-4"></span>**5.2.2** 串口调试

使用串口和串口调试助手,打印输出运行状态。

### <span id="page-18-5"></span>**5.3** 参考手册

Gowin\_EMPU(GW1NS-4C)调试方法, 请参考手册:

- SUG114, Gowin [在线逻辑分析仪用户指南](http://cdn.gowinsemi.com.cn/SUG114.pdf)
- IPUG928, Gowin EMPU(GW1NS-4C) IDE 软件参考手册
- IPUG929, Gowin EMPU(GW1NS-4C)串口调试参考手册

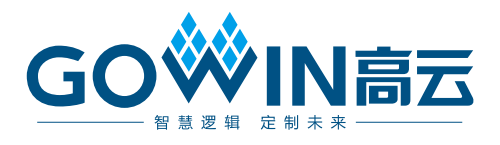